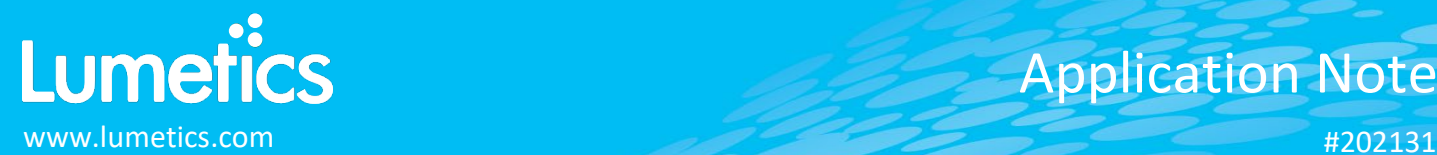

# **Chirascan – Applied Photophysics**

## **INTRODUCTION**

The Lumetics LINK™ software platform scans network locations for new measurement data files, copies data directly to a centralized database, and provides a powerful user interface for rapid multi-measurement multi-technique data aggregation, visualization, analysis, and reporting. LINK employs a client/server-based architecture where the LINK server hardware is provided by the end user and resides on the end user's network. The LINK client is a portable web-based application that may be placed on any computer with network connectivity to the LINK server. For successful import, the LINK webserver requires read access to the folders where user data resides.

Chirascan is a CD system for analyzing biomolecules of all types and sizes. Chirascan data contributes to a deeper understanding of biomolecular characteristics, mechanisms, and interactions. More than α-helix and β sheet but determining the structural and thermodynamic properties of molecules.

## **DETAILS**

LINK requires a CSV file to import Chirascan data. The following raw curve data will be imported, in addition to all available instrument/analysis settings and parameters calculated by the instrument software:

- Wavelength vs. Voltage
- Wavelength vs Temp.
- Wavelength vs. HT
- Wavelength vs. Count
- Wavelength vs. CD

- Notes:
	- If there are files ending with the below, they will also be imported into the LINK software:
		- o <root file name>p\_Average.csv
		- o <root file name>p\_Baseline Subtracted.csv
		- o <root file name>p\_Standard Deviation.csv
	- The process ("<root file name>p.csv") and unprocessed (<root file name>.csv) may contain more than one run, ie. replicates. LINK imports replicates as distinct measurements, except in the Baseline Subtracted case. These replicates columns are all filled with 0's, therefore they are not imported.
	- An example list of sample files that might be imported with a root file name of "F10\_BW0o5" are:
		- o F10\_BW0o5p.csv (processed file, contains all metadata)
		- o F10\_BW0o5.csv (unprocessed file also contains metadata)
		- o F10\_BW0o5p\_Average.csv (contains one column of averaged data from all replicates)
		- o F10\_BW0o5p\_Standard Deviation.csv (contains one column of standard deviation data from all replicates)
		- $\circ$  F10 BW0o5p Baseline Subtracted.csv (contains one column, average of all columns of the p file, but with baseline subtracted)
	- Note: Singe LINK requires the "root" file to end with a p.csv, be aware of same names ending with a 'p'.

#### The Chirascan CSV file example is as follows:

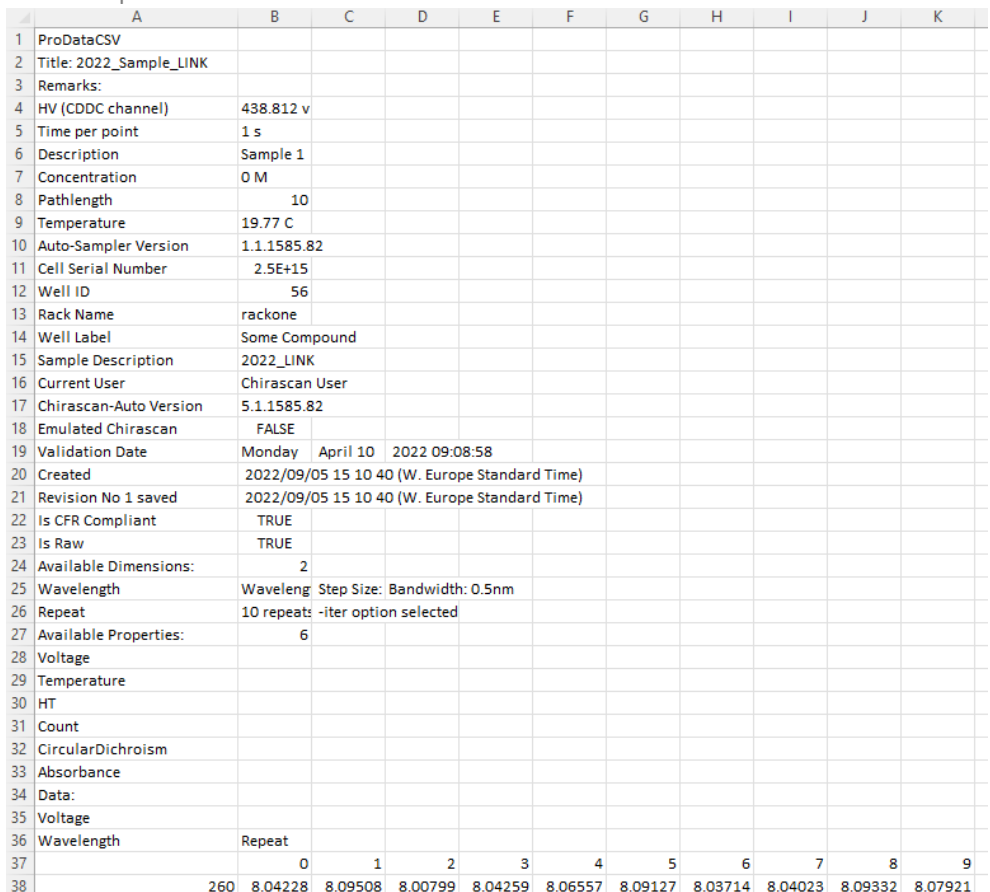

#### **EXAMPLES**

Included below is a dashboard from Chirascan measurement files:

**1.** Line Chart plotting raw data curves for Voltage & HT vs. Wavelength

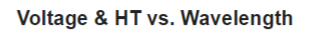

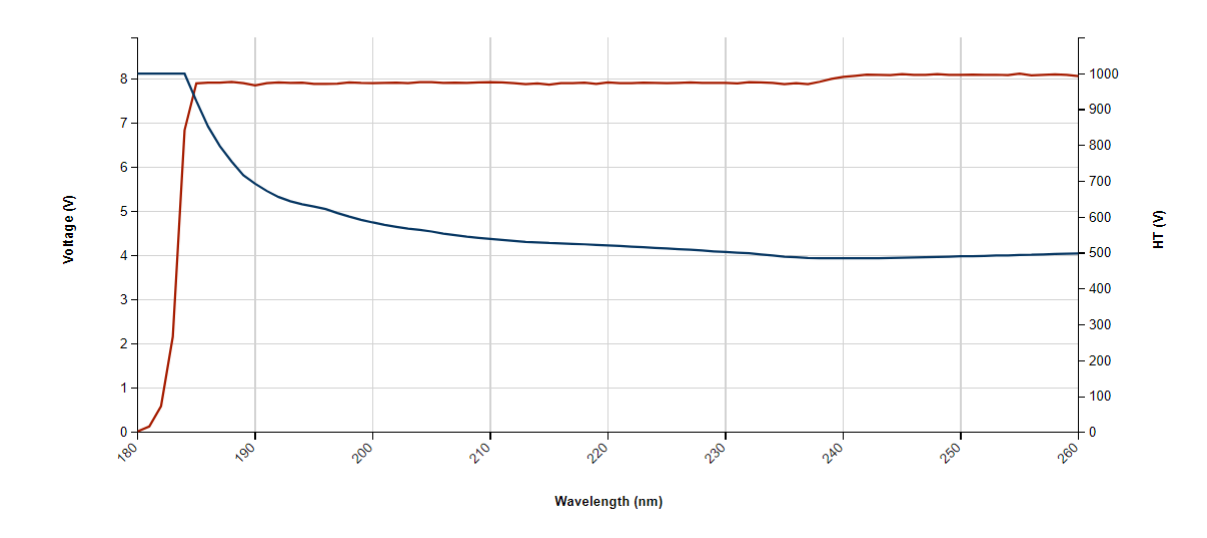

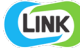

## **2.** Tabular Summary examples

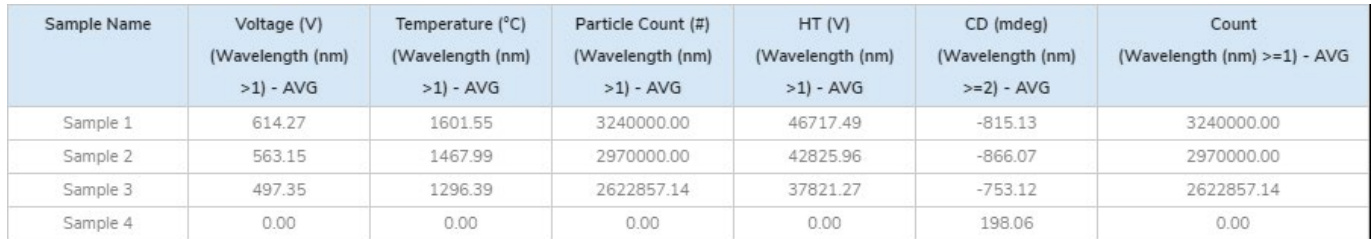

## Measurement Summary Table – Measurement Results

Measurement Summary Table – Instrument Settings

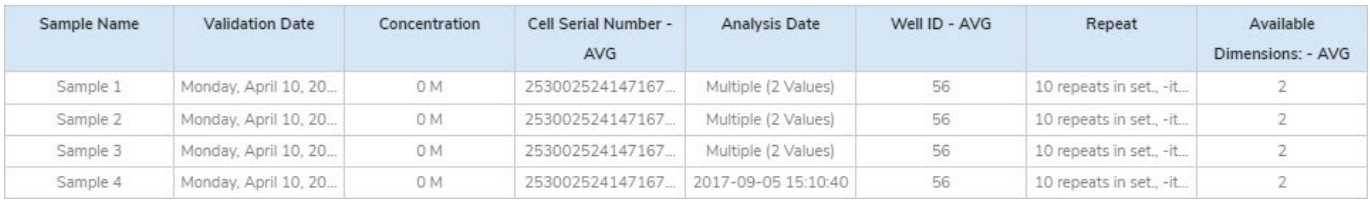

## **CHIRASCAN DASHBOARDS**

LINK contains an extensive built-in dashboard library from LINK version 2.4.0.210401 and later. This function contains specific pre-created dashboards for all instruments and application groups.

## **CONTACT LUMETICS**

For direct assistance, please contact Lumetics LINKTM Support:

**E-mail:** [support@lumetics.com](mailto:support@lumetics.com) **Phone:** 1.613.417.1839 **Website:** <http://lumetics.com/>

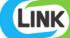